# Oracle® Database Appliance Release Notes

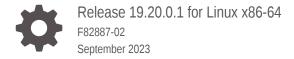

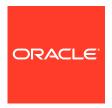

Oracle Database Appliance Release Notes, Release 19.20.0.1 for Linux x86-64

F82887-02

Copyright © 2013, 2023, Oracle and/or its affiliates.

Primary Author: Aparna Kamath

This software and related documentation are provided under a license agreement containing restrictions on use and disclosure and are protected by intellectual property laws. Except as expressly permitted in your license agreement or allowed by law, you may not use, copy, reproduce, translate, broadcast, modify, license, transmit, distribute, exhibit, perform, publish, or display any part, in any form, or by any means. Reverse engineering, disassembly, or decompilation of this software, unless required by law for interoperability, is prohibited.

The information contained herein is subject to change without notice and is not warranted to be error-free. If you find any errors, please report them to us in writing.

If this is software, software documentation, data (as defined in the Federal Acquisition Regulation), or related documentation that is delivered to the U.S. Government or anyone licensing it on behalf of the U.S. Government, then the following notice is applicable:

U.S. GOVERNMENT END USERS: Oracle programs (including any operating system, integrated software, any programs embedded, installed, or activated on delivered hardware, and modifications of such programs) and Oracle computer documentation or other Oracle data delivered to or accessed by U.S. Government end users are "commercial computer software," "commercial computer software documentation," or "limited rights data" pursuant to the applicable Federal Acquisition Regulation and agency-specific supplemental regulations. As such, the use, reproduction, duplication, release, display, disclosure, modification, preparation of derivative works, and/or adaptation of i) Oracle programs (including any operating system, integrated software, any programs embedded, installed, or activated on delivered hardware, and modifications of such programs), ii) Oracle computer documentation and/or iii) other Oracle data, is subject to the rights and limitations specified in the license contained in the applicable contract. The terms governing the U.S. Government's use of Oracle cloud services are defined by the applicable contract for such services. No other rights are granted to the U.S. Government.

This software or hardware is developed for general use in a variety of information management applications. It is not developed or intended for use in any inherently dangerous applications, including applications that may create a risk of personal injury. If you use this software or hardware in dangerous applications, then you shall be responsible to take all appropriate fail-safe, backup, redundancy, and other measures to ensure its safe use. Oracle Corporation and its affiliates disclaim any liability for any damages caused by use of this software or hardware in dangerous applications.

Oracle®, Java, and MySQL are registered trademarks of Oracle and/or its affiliates. Other names may be trademarks of their respective owners.

Intel and Intel Inside are trademarks or registered trademarks of Intel Corporation. All SPARC trademarks are used under license and are trademarks or registered trademarks of SPARC International, Inc. AMD, Epyc, and the AMD logo are trademarks or registered trademarks of Advanced Micro Devices. UNIX is a registered trademark of The Open Group.

This software or hardware and documentation may provide access to or information about content, products, and services from third parties. Oracle Corporation and its affiliates are not responsible for and expressly disclaim all warranties of any kind with respect to third-party content, products, and services unless otherwise set forth in an applicable agreement between you and Oracle. Oracle Corporation and its affiliates will not be responsible for any loss, costs, or damages incurred due to your access to or use of third-party content, products, or services, except as set forth in an applicable agreement between you and Oracle.

## Contents

| Audience                                               | V                    |
|--------------------------------------------------------|----------------------|
| Documentation Accessibility                            | V                    |
| Related Documents                                      | vi                   |
| Conventions                                            | vi                   |
| What's New in This Release                             |                      |
| Component Versions for Oracle Database                 | Appliance            |
| Component Versions for Oracle Database Appliance X10 M | odels 2-1            |
| Oracle Database Appliance 19.20.0.1 Pato               | ches                 |
| Minimum Software Version Requirements                  | 3-1                  |
| Oracle Database Appliance Bare Metal System and KVM Pa | atches 3-1           |
| Known Issues with Oracle Database Applia               | ance in This Release |
| Known Issues When Deploying Oracle Database Appliance  | 4-1                  |
| Error in creating a DB system                          | 4-2                  |
| Error in creating vnetwork on a DB System              | 4-3                  |
| Error in DB System creation                            | 4-3                  |
| Error in displaying firmware version                   | 4-4                  |
| Error in detaching vnetwork on a DB System             | 4-5                  |
| Error in running odacli modify-dbsystem on a DB Syster |                      |
| Error in attaching vnetwork on a DB System             | 4-6                  |
| Error in DB System creation                            | 4-7                  |

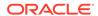

Error in creating database

Error in creating two DB systems Error in creating DB system

Error in provisioning appliance after running cleanup.pl

4-7

4-8

4-9

4-9

| Error encountered after running cleanup.pl                              | 4-10 |
|-------------------------------------------------------------------------|------|
| Errors in clone database operation                                      | 4-10 |
| Known Issues When Managing Oracle Database Appliance                    | 4-11 |
| Oracle HAMI error after node crash                                      | 4-12 |
| Error in displaying firmware version                                    | 4-12 |
| Error in recovery of database                                           | 4-14 |
| Error in switchover operation on Oracle Data Guard                      | 4-14 |
| Error in Oracle Data Guard operations on Oracle Database Appliance      | 4-15 |
| Error in configuring Oracle Data Guard                                  | 4-16 |
| Error in backup of database                                             | 4-17 |
| Error in cleaning up a deployment                                       | 4-18 |
| Error in display of file log path                                       | 4-18 |
| Error in reinstate operation on Oracle Data Guard                       | 4-18 |
| Error in the enable apply process after upgrading databases             | 4-19 |
| Error in creating Oracle Data Guard status                              | 4-20 |
| Error in Reinstating Oracle Data Guard                                  | 4-21 |
| Failure in Reinstating Oracle Data Guard                                | 4-22 |
| Error in updating Role after Oracle Data Guard operations               | 4-22 |
| Inconsistency in ORAchk summary and details report page                 | 4-23 |
| The odaeraser tool does not work if oakd is running in non-cluster mode | 4-23 |

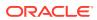

## **Preface**

Oracle Database Appliance is an optimized, prebuilt database system that is easy to deploy, operate, and manage. By integrating hardware and software, Oracle Database Appliance eliminates the complexities of nonintegrated, manually assembled solutions. Oracle Database Appliance reduces the installation and software deployment times from weeks or months to just a few hours while preventing configuration and setup errors that often result in suboptimal, hard-to-manage database environments.

- Audience
- Documentation Accessibility
- Related Documents
- Conventions

## **Audience**

This guide is intended for anyone who configures, maintains, or uses Oracle Database Appliance:

- System administrators
- Network administrators
- Database administrators
- Application administrators and users

This book does not include information about Oracle Database architecture, tools, management, or application development that is covered in the main body of Oracle Documentation, unless the information provided is specific to Oracle Database Appliance. Users of Oracle Database Appliance software are expected to have the same skills as users of any other Linux-based Oracle Database installations.

## **Documentation Accessibility**

For information about Oracle's commitment to accessibility, visit the Oracle Accessibility Program website at http://www.oracle.com/pls/topic/lookup?ctx=acc&id=docacc.

#### **Access to Oracle Support**

Oracle customers that have purchased support have access to electronic support through My Oracle Support. For information, visit <a href="http://www.oracle.com/pls/topic/lookup?ctx=acc&id=info">http://www.oracle.com/pls/topic/lookup?ctx=acc&id=info</a> or visit <a href="http://www.oracle.com/pls/topic/lookup?ctx=acc&id=trs">http://www.oracle.com/pls/topic/lookup?ctx=acc&id=trs</a> if you are hearing impaired.

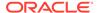

## **Related Documents**

For more information about Oracle Database Appliance, go to http://www.oracle.com/goto/oda/docs and click the appropriate release.

For more information about using Oracle Database, go to http://docs.oracle.com/database/ and select the database release from the menu.

For more information about Oracle Integrated Lights Out Manager 3.2, see https://docs.oracle.com/cd/E37444\_01/.

For more details about other Oracle products that are mentioned in Oracle Database Appliance documentation, see the Oracle Documentation home page at http://docs.oracle.com.

## Conventions

The following text conventions are used in this document:

| Convention | Meaning                                                                                                    |
|------------|----------------------------------------------------------------------------------------------------|
| boldface   | Boldface type indicates graphical user interface elements associated with an action or terms defined in the text.                      |
| italic     | Italic type indicates book titles, emphasis, or placeholder variables for which you supply particular values.                          |
| monospace  | Monospace type indicates commands within a paragraph, URLs, code in examples, text that appears on the screen, or text that you enter. |
| # prompt   | The pound (#) prompt indicates a command that is run as the root user.                                                                 |

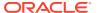

## What's New in This Release

Oracle Database Appliance release 19.20.0.1 supports Oracle Database 19c functionality on Oracle Database Appliance hardware models.

#### **New Features**

This release supports provisioning of Oracle Database Appliance models X10-HA, X10-L, and X10-S. You can create a bare metal deployment on Oracle Database Appliance release 19.20.0.1. You can also create Oracle Database Appliance DB systems. Read the chapter *Known Issues with Oracle Database Appliance in This Release* for critical fixes before deploying Oracle Database Appliance release 19.20.0.1.

For Oracle Database 19c features, see the Oracle Database Documentation Library at <a href="https://docs.oracle.com/en/database/oracle/oracle-database/index.html">https://docs.oracle.com/en/database/oracle/oracle-database/index.html</a>.

The following new features are available in this release:

 Provisioning of Oracle Database Appliance Bare Metal Deployments on Oracle Database Appliance X10

This release supports provisioning of bare metal deployments of Oracle Database Appliance release 19.20.0.1.

See the chapter *Provisioning Oracle Database Appliance Bare Metal System* in the *Oracle Database Appliance Deployment and User's Guide* for your hardware model.

Oracle Linux 8 on Oracle Database Appliance Bare Metal Systems

This release supports provisioning of Oracle Linux 8 on Oracle Database Appliance X10. No additional configuration is required.

See the chapter *Provisioning Oracle Database Appliance Bare Metal System* in the *Oracle Database Appliance Deployment and User's Guide* for your hardware model.

 Provisioning of Oracle Database Appliance KVM and DB Systems on Oracle Database Appliance X10

This release supports provisioning of KVM and DB Systems of Oracle Database Appliance release 19.20.0.1.

See the chapter Managing an Oracle Database Appliance KVM Deployment in the Oracle Database Appliance Deployment and User's Guide for your hardware model.

 Support for Oracle Database 21c and 19c databases on Oracle Database Appliance DB Systems

This release supports creation of databases of Oracle Database releases 21.8, 21.7, 21.6, 21.5, 19.20, 19.19, 19.18, 19.17, 19.16, and 19.15 on DB systems. The Oracle Grid Infrastructure software installed is of the same version as the Oracle Database version you install. The version is specified in the database system JSON payload, with the attribute version for database.

For details on the JSON file changes for creating Oracle Database 21c and 19c databases on DB systems, see the *Oracle Database Appliance Deployment and User's Guide* for your hardware model.

Support for Secure Boot on Oracle Database Appliance X10

Secure Boot is a method used to restrict which binaries can boot the system. In this release, secure boot is enabled by default on Oracle Database Appliance X10. See the topic *Restricting the Binaries Used to Start the System* in the *Oracle Database Appliance Security Guide* for your hardware model.

#### Access to Oracle Database Appliance documentation from the Browser User Interface

You can access the Oracle Database Appliance documentation set for this release from the Browser User Interface.

There is a search box at the top right hand corner of the BUI. Search results are links to documentation pages shown as a new window in the BUI. When you click the **Help** button, links from the documentation relevant to the context of the tab are displayed. Along with the search results from the Oracle Database Appliance documentation pages, BUI also provides relevant Frequently Asked Questions (FAQs) for the search query. Additionally, you can also search on DCS error codes such as DCS-10001, DCS-10032, and so on in the search box and get the links to documentation pages containing these error codes. When you specify the search query, relevant documentation, FAQs, and DCS error codes links are displayed in a new window in the BUI.

For the latest updates to the documentation for a release, see the online Oracle Database Appliance documentation library at https://docs.oracle.com/en/engineered-systems/oracle-database-appliance/index.html.

#### Oracle Grid Infrastructure and Oracle Database Updates

The following Oracle Grid Infrastructure and Oracle Database updates (July 2023 Oracle Database Release Update) for bare metal systems are available in this release:

#### - 19.20.0.0.230720

Additionally, note that the release also includes Oracle Grid Infrastructure and Oracle Database 21.8 updates (October 2022 Oracle Database Release Update 21.8.0.0.221018) for DB systems. Note that to update your databases on Oracle Database Appliance to releases later than Oracle Database 21.8 in the Oracle Database 21c release, you must use out-of-cycle patching functionality.

#### Oracle Grid Infrastructure Clone, Oracle Database Clone, and ISO Image Patches

See the chapter *Oracle Database Appliance Release 19.20.0.1 Patches* for patch details and links.

Oracle Database Appliance patches are available in My Oracle Support. When selecting a patch, ensure that you select Oracle Database Appliance release 19.20.0.1 from the drop down list.

- Oracle Database Appliance 19.20.0.0.0 GI Clone for ODACLI/DCS Stack: Use patch 30403673 to update your deployment to this Oracle Database Appliance release. You also use this patch to perform an initial deployment of Oracle Database Appliance. The bundle contains the latest Oracle Grid Infrastructure components for deployment on an Oracle Database Appliance in the "shipped from factory" state, or an Oracle Database Appliance that has been re-imaged using the operating system ISO Image. This patch is for all Oracle Database Appliance Hardware Models (bare metal).
- Oracle Database Appliance RDBMS Clone for ODACLI/DCS Stack: Use the Oracle Database 19.20.0.0.230720 Software Clone file to create 19.20.0.0.230720 Oracle Database homes. Patch 30403662 provides the database clone for this

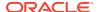

- update. This patch is for all Oracle Database Appliance Hardware Models (bare metal systems).
- Oracle Database Appliance 19.20.0.1.0 DB System Image Download for KVM: Use
  the KVM Database System template to deploy KVM-based virtualization for Oracle
  Database Appliance release 19.20.0.1. Patch 32451228 provides the software for this
  update.
- Oracle Database Appliance 19.20.0.1.0 OS ISO Image for all Platforms: Use this patch to re-image the operating system for Oracle Database Appliance 19.20.0.1. Patch 30403643 provides the software for this update.
- Oracle Database Appliance 21.8.0.0.221018 GI Clone for DB Systems: Use patch 33152235 to perform an initial deployment of Oracle Database Appliance on DB Systems for creating Oracle Database 21c databases. This patch is for Oracle Database Appliance Hardware Models with DB systems only.
- Oracle Database Appliance 21.8.0.0.221018 Database Clone File for DB Systems:
  Use the Oracle Database 21.8.0.0.221018 Software Clone file to create 21.8.0.0.221018
  Oracle Database homes. Patch 33152237 provides the database clone for this update.
  This patch is for Oracle Database Appliance Hardware Models with DB systems only.

#### **Related Topics**

- Oracle Database Appliance Checklists
- Provisioning Oracle Database Appliance Bare Metal System
- odacli create-dbsystem
- Oracle Database Appliance Command-Line Interface
- Managing an Oracle Database Appliance KVM Deployment
- Viewing Oracle Database Appliance Error Correlation Reports
- Known Issues with Oracle Database Appliance in This Release
   The following are known issues deploying, updating, and managing Oracle Database Appliance in this release.
- Restricting the Binaries for Starting the System

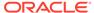

## Component Versions for Oracle Database Appliance

Review the component versions available for Oracle Database Appliance for supported hardware models for this release.

Component Versions for Oracle Database Appliance X10 Models
 The matrix displays the component versions available for Oracle Database Appliance for X10-S, X10-L, and X10-HA.

## Component Versions for Oracle Database Appliance X10 Models

The matrix displays the component versions available for Oracle Database Appliance for X10-S, X10-L, and X10-HA.

Table 2-1 Component Versions for X10-HA, X10-L, and X10-S in Oracle Database Appliance Release 19.20.0.1

|                                                     | V40.110                                            |                                                    |
|-----------------------------------------------------|----------------------------------------------------|----------------------------------------------------|
| Component Name                                      | X10-HA                                             | X10-S and X10-L                                    |
| External HBA Silverthorn EXT-B                      | 23.00.01.00                                        | 23.00.01.00                                        |
| OS Disk Micron 7450 NVME M.2<br>SSD 480GB (Max)     | E2MU200                                            | E2MU200                                            |
| NVMe (firmware version)                             | 9CV1R410                                           | 9CV1R410                                           |
| ILOM (Oracle Integrated Lights Out Manager)         | 5.1.2.20.a.r153118                                 | 5.1.2.20.a.r153118                                 |
| BIOS                                                | 84030200                                           | 84030200                                           |
| IPMI (Intelligent Platform<br>Management Interface) | 1.8.18.0                                           | 1.8.18.0                                           |
| HMP (Oracle Hardware Management Pack)               | 2.4.9.0.601                                        | 2.4.9.0.601                                        |
| Oracle Linux                                        | 8.8                                                | 8.8                                                |
| AHF (Oracle Autonomous Health Framework)            | 23.5.0                                             | 23.5.0                                             |
| MySQL                                               | 8.0.33-1                                           | 8.0.33-1                                           |
| Kernel                                              | kernel-<br>uek-5.4.17-2136.321.4.el8uek.x86_6<br>4 | kernel-<br>uek-5.4.17-2136.321.4.el8uek.x86_6<br>4 |
| GI_HOME                                             | 19.20.0.0.230720                                   | 19.20.0.0.230720                                   |
| DB_HOME                                             | 19.20.0.0.230720                                   | 19.20.0.0.230720                                   |

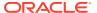

Table 2-1  $\,$  (Cont.) Component Versions for X10-HA, X10-L, and X10-S in Oracle Database Appliance Release 19.20.0.1

| Component Name                           | X10-HA | X10-S and X10-L |
|------------------------------------------|--------|-----------------|
| Oracle Auto Service Request (Oracle ASR) | 23.1.0 | 23.1.0          |

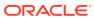

## Oracle Database Appliance 19.20.0.1 Patches

Get information about Oracle Database Appliance patches for this release, the download locations, and how to apply the patches.

- Minimum Software Version Requirements
   Review the minimum software version requirements for installing this release of Oracle
   Database Appliance.
- Oracle Database Appliance Bare Metal System and KVM Patches
   Download the patches available for Oracle Database Appliance in My Oracle Support,
   qet information on the prerequisites, and how to apply the patches.

## Minimum Software Version Requirements

Review the minimum software version requirements for installing this release of Oracle Database Appliance.

You can provision Oracle Database Appliance release 19.20.0.1 on Oracle Database Appliance X10 bare metal systems. You can also provision Oracle Database Appliance DB systems on KVM to release 19.20.0.1.

## Oracle Database Appliance Bare Metal System and KVM Patches

Download the patches available for Oracle Database Appliance in My Oracle Support, get information on the prerequisites, and how to apply the patches.

When downloading a patch from My Oracle Support, select Oracle Database Appliance release 19.20.0.1 from the release list.

Table 3-1 Oracle Database Appliance Patches for Oracle Database Appliance Release 19.20.0.1

| Patch Type                                                                      | Patch Number | Description                                                                                                    | Resources                                       |
|---------------------------------------------------------------------------------|--------------|----------------------------------------------------------------------------------------------------|-------------------------------------------------|
| Oracle Database<br>Appliance 19.20.0.0.0<br>Gl Clone for<br>ODACLI/DCS Stack    | 30403673     | Use patch 30403673 to update your deployment to this Oracle Database Appliance release. You also use this patch to perform an initial deployment of Oracle Database Appliance. The bundle contains the latest Oracle Grid Infrastructure and database components for deployment on an Oracle Database Appliance after reimaging Oracle Database Appliance with the Oracle Database Appliance With the Oracle Database Appliance ISO Image for release 19.20.0.1. | Provisioning Oracle Database Appliance Software |
| Oracle Database<br>Appliance RDBMS<br>Clone for<br>ODACLI/DCS Stack             | 30403662     | Use Oracle Database<br>Appliance Database<br>Clone<br>19.20.0.0.230720 for<br>ODACLI/DCS stack to<br>create 19.20.0.0.0<br>database homes for<br>the ODACLI/DCS<br>stack.                                                                                                    | Provisioning Oracle Database Appliance Software |
| Oracle Database<br>Appliance 19.20.0.1.0<br>OS ISO Image for all<br>Platform    | 30403643     | Use the ISO image to re-image the operating system for Oracle Database Appliance 19.20.0.1. Re-imaging a server installs the new operating system on the local disks on that server.                                                                                                    | Re-imaging Oracle<br>Database Appliance         |
| Oracle Database<br>Appliance 19.20.0.1.0<br>DB System Image<br>Download for KVM | 32451228     | Use the KVM DB<br>System template to<br>deploy KVM-based<br>virtualization for Oracle<br>Database Appliance<br>19.20.0.1.                                                                                                    | Managing DB Systems in KVM Deployment           |
| Oracle Database<br>Appliance<br>21.8.0.0.221018 GI<br>Clone for DB Systems      | 33152235     | Use the Oracle Grid<br>Infrastructure 21c clone<br>file to deploy Oracle<br>Grid Infrastucture 21c<br>on DB system.                                                                                                    | Managing DB Systems in KVM Deployment           |

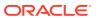

Table 3-1 (Cont.) Oracle Database Appliance Patches for Oracle Database Appliance Release 19.20.0.1

| Patch Type                                                                          | Patch Number | Description                                                                                           | Resources                             |
|-------------------------------------------------------------------------------------|--------------|----------------------------------------------------------------------------------------------------|---------------------------------------|
| Oracle Database<br>Appliance<br>21.8.0.0.221018<br>Database Clone for<br>DB Systems | 33152237     | Use the Oracle Database Appliance 21c clone file to deploy Oracle Database 21c database on DB system. | Managing DB Systems in KVM Deployment |

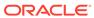

## Known Issues with Oracle Database Appliance in This Release

The following are known issues deploying, updating, and managing Oracle Database Appliance in this release.

- Known Issues When Deploying Oracle Database Appliance
   Understand the known issues when provisioning or deploying Oracle Database Appliance.
- Known Issues When Managing Oracle Database Appliance
   Understand the known issues when managing or administering Oracle Database Appliance.

## Known Issues When Deploying Oracle Database Appliance

Understand the known issues when provisioning or deploying Oracle Database Appliance.

- Error in creating a DB system
  When creating a DB system, an error may be encountered.
- Error in creating vnetwork on a DB System
   When creating a vnetwork on a DB system, an error may be encountered.
- Error in DB System creation
   When provisioning a DB system with uppercase letters in the node name, an error may be encountered.
- Error in displaying firmware version
   There may be an error when displaying the version for the CX6 network controller.
- Error in detaching vnetwork on a DB System
   When detaching a vnetwork on a DB system, an error may be encountered.
- Error in running odacli modify-dbsystem on a DB System
  When running the odacli modify-dbsystem command on a DB system, an error may be encountered.
- Error in attaching vnetwork on a DB System
   When attaching a vnetwork that was previously attached on a DB system, an error may be encountered.
- Error in DB System creation
   When creating a DB system with mixed-case letters in the oracle user name, an error may be encountered.
- Error in creating database
  When creating a database on Oracle Database Appliance, an error may be encountered.
- Error in creating two DB systems
   When creating two DB systems concurrently in two different Oracle ASM disk groups, an error is encountered.

- Error in creating DB system
  - When creating a DB system on Oracle Database Appliance, an error may be encountered.
- Error in provisioning appliance after running cleanup.pl
   Errors encountered in provisioning applince after running cleanup.pl.
- Error encountered after running cleanup.pl
   Errors encountered in running odacli commands after running cleanup.pl.
- Errors in clone database operation
   Clone database operation fails due to errors.

## Error in creating a DB system

When creating a DB system, an error may be encountered.

#### **Problem Description**

When creating a DB system, the following errors may be encountered:

- The odacli create-dbsystem job may be stuck in the running status for a long time.
- Other DB system or application VM lifecycle operations such as create, start, or stop VM jobs may be stuck in the running status for a long time.
- Any virsh command such as virsh list command process may not respond.
- The command ps -ef | grep libvirtd displays that there are two libvirtd processes. For example:

The second libvirtd process (pid 27496) is stuck and causes the job hang.

#### **Command Details**

```
# odacli create-dbsystem
```

#### **Hardware Models**

All Oracle Database Appliance hardware models

#### Workaround

Delete the second libvirtd, that is, the one spawned by the first libvirtd, for example, pid: 27496 in the above example.

#### **Bug Number**

This issue is tracked with Oracle bug 34715675.

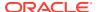

## Error in creating vnetwork on a DB System

When creating a vnetwork on a DB system, an error may be encountered.

#### **Problem Description**

When creating a vnetwork with name length of 14 or 15 without providing a bridge name, an error message may be displayed.

#### Failure Message

The following error message may be displayed in dcs-agent.log:

Device xxxxx does not seem to be present, delaying initialization.

#### **Command Details**

# odacli create-vnetwork

#### **Hardware Models**

All Oracle Database Appliance hardware models

#### Workaround

Use a vnetwork name with 13 or less characters or provide a bridge name with less than 15 characters

#### **Bug Number**

This issue is tracked with Oracle bug 35668001.

## Error in DB System creation

When provisioning a DB system with uppercase letters in the node name, an error may be encountered.

#### **Command Details**

# odacli create-dbsystem

#### **Hardware Models**

Oracle Database Appliance X10 hardware models

#### Workaround

Use node names with only lowercase letters in the DB system payload.

#### **Bug Number**

This issue is tracked with Oracle bug 35660324.

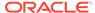

## Error in displaying firmware version

There may be an error when displaying the version for the CX6 network controller.

#### **Failure Message**

When running the command odacli describe-component, the following error message may be displayed:

```
OS
                                             8.8
                                                                     up-to-
date
ILOM
                                           5.1.2.20.a.r153118
                                                                   up-to-
date
BIOS
                                             84030200
                                                                     up-to-
date
LOCAL CONTROLLER FIRMWARE {
[c0,c1]
                                             E2MU200
                                                                     up-to-
date
[c4, c5, c6]
26.37.1014.
```

#### The dbvm agent logs may contain the following entries:

```
PRCR-1028 : Failed to remove resource
ora.SCAN_LISTENER2_SCAN1_NET2.lsnr
PRCR-1072 : Failed to unregister resource
ora.SCAN_LISTENER2_SCAN1_NET2.lsnr
CRS-2586: Deletion of a running resource
'ora.SCAN_LISTENER2_SCAN1_NET2.lsnr' requires the force option
2023-07-21 03:28:28,092 ERROR [Remove listeners for network
{dbs_vlan}] [] c.o.d.a.r.s.n.NetworkLifecycleUtils:
PRCR-1028 : Failed to remove resource
ora.SCAN_LISTENER2_SCAN1_NET2.lsnr
```

#### **Command Details**

# odacli describe-component

#### **Hardware Models**

Oracle Database Appliance X10 hardware models

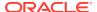

#### Workaround

Run the operating system command ethool to get the firmware version for the CX6 controller:

```
# ethtool -i p5p1
driver: mlx5_core
version: 5.0-0
firmware-version: 26.37.1014 (ORC0000000011) <--- Firmware Version
expansion-rom-version:
bus-info: 0000:21:00.0
supports-statistics: yes
supports-test: yes
supports-eeprom-access: no
supports-register-dump: no
supports-priv-flags: yes</pre>
```

#### **Bug Number**

This issue is tracked with Oracle bug 35702981.

## Error in detaching vnetwork on a DB System

When detaching a vnetwork on a DB system, an error may be encountered.

#### **Failure Message**

The following error message may be displayed:

```
DCS-10001:Internal error encountered: Could not delete network 'dbs_vlan': null.
```

The dbvm agent logs may contain the following entries:

```
PRCR-1028 : Failed to remove resource ora.SCAN_LISTENER2_SCAN1_NET2.lsnr
PRCR-1072 : Failed to unregister resource ora.SCAN_LISTENER2_SCAN1_NET2.lsnr
CRS-2586: Deletion of a running resource
'ora.SCAN_LISTENER2_SCAN1_NET2.lsnr' requires the force option
2023-07-21 03:28:28,092 ERROR [Remove listeners for network {dbs_vlan}] []
c.o.d.a.r.s.n.NetworkLifecycleUtils:
PRCR-1028 : Failed to remove resource ora.SCAN_LISTENER2_SCAN1_NET2.lsnr
```

#### **Command Details**

```
# odacli modify-dbsystem
```

#### **Hardware Models**

All Oracle Database Appliance hardware models

#### Workaround

Run the odacli modify-dbsystem command again.

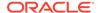

#### **Bug Number**

This issue is tracked with Oracle bug 35628863.

## Error in running odacli modify-dbsystem on a DB System

When running the <code>odacli modify-dbsystem</code> command on a DB system, an error may be encountered.

#### **Failure Message**

The following error message may be displayed:

DCS-10001:Internal error encountered: Invalid nodeId, the format is as 'node #'.

#### **Command Details**

# odacli modify-dbsystem

#### **Hardware Models**

All Oracle Database Appliance hardware models

#### Workaround

Do not run the odacli modify-dbsystem command in a failed state.

#### **Bug Number**

This issue is tracked with Oracle bug 35630118.

## Error in attaching vnetwork on a DB System

When attaching a vnetwork that was previously attached on a DB system, an error may be encountered.

#### **Failure Message**

The following error message may be displayed:

DCS-10045:Validation error encountered: The scan name specified is not consistent with the corresponding network {dbs vlan} on node 1.

#### **Command Details**

# odacli modify-dbsystem

#### **Hardware Models**

All Oracle Database Appliance hardware models

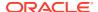

#### Workaround

None. Contact Oracle Support.

#### **Bug Number**

This issue is tracked with Oracle bug 35630911.

## Error in DB System creation

When creating a DB system with mixed-case letters in the oracle user name, an error may be encountered.

#### **Failure Message**

The following error message may be displayed in the DBCA trace file:

ORA-15260: permission denied on ASM disk group

#### **Command Details**

# odacli create-dbsystem

#### **Hardware Models**

All Oracle Database Appliance hardware models

#### Workaround

Do not specify mixed-case letters in the oracle user name when you create a DB system.

#### **Bug Number**

This issue is tracked with Oracle bug 35647573.

## Error in creating database

When creating a database on Oracle Database Appliance, an error may be encountered.

#### **Problem Description**

When creating a database on Oracle Database Appliance, the operation may fail after the createDatabaseByRHP task. However, the odacli list-databases command displays the status as CONFIGURED for the failed database in the job results.

#### **Failure Message**

When you run the <code>odacli create-database</code> command, the following error message is displayed:

DCS-10001:Internal error encountered: Failed to clear all listeners from database

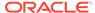

#### **Command Details**

# odacli create-database

#### **Hardware Models**

All Oracle Database Appliance hardware models

#### Workaround

Check the job description of the odacli create-database command using the odacli describe-job command. Fix the issue for the task failure in the odacli create-database command. Delete the database with the command odacli delete-database -n *db name* and retry the odacli create-database command.

#### **Bug Number**

This issue is tracked with Oracle bug 34709091.

## Error in creating two DB systems

When creating two DB systems concurrently in two different Oracle ASM disk groups, an error is encountered.

When attempting to start the DB systems, the following error message is displayed:

```
CRS-2672: Attempting to start 'vm_name.kvm' on 'oda_server'
CRS-5017: The resource action "vm_name.kvm start" encountered the
following
error:
CRS-29200: The libvirt virtualization library encountered the following
error:
Timed out during operation: cannot acquire state change lock (held by
monitor=remoteDispatchDomainCreate)
. For details refer to "(:CLSN00107:)" in
"/u01/app/grid/diag/crs/<oda_server>/crs/trace/
crsd_orarootagent_root.trc".
CRS-2674: Start of 'vm_name.kvm' on 'oda_server' failed
CRS-2679: Attempting to clean 'vm_name.kvm' on 'oda_server'
CRS-2681: Clean of 'vm_name.kvm' on 'oda_server' succeeded
CRS-4000: Command Start failed, or completed with errors.
```

#### **Hardware Models**

All Oracle Database Appliance hardware models

#### Workaround

Do not create two DB systems concurrently. Instead, complete the creation of one DB system and then create the other.

This issue is tracked with Oracle bug 33275630.

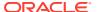

## Error in creating DB system

When creating a DB system on Oracle Database Appliance, an error may be encountered.

When running the odacli create-dbsystem command, the following error message may be displayed:

DCS-10001:Internal error encountered: ASM network is not online in all nodes

#### **Hardware Models**

All Oracle Database Appliance hardware models

#### Workaround

Follow these steps:

1. Manually bring the offline resources online:

```
crsctl start res -all
```

2. Run the odacli create-dbsystem command.

This issue is tracked with Oracle bug 33784937.

## Error in provisioning appliance after running cleanup.pl

Errors encountered in provisioning applince after running cleanup.pl.

After running cleanup.pl, provisioning the appliance fails because of missing Oracle Grid Infrastructure image (IMGGI191100). The following error message is displayed:

DCS-10042:User oda-cliadmin cannot be authorized.

#### **Hardware Models**

All Oracle Database Appliance hardware models for bare metal deployments

#### Workaround

After running cleanup.pl, and before provisioning the appliance, update the repository as follows:

```
# odacli update-repository -f /**gi**
```

This issue is tracked with Oracle bug 32707387.

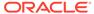

## Error encountered after running cleanup.pl

Errors encountered in running odacli commands after running cleanup.pl.

After running cleanup.pl, when you try to use odacli commands, the following error is encountered:

DCS-10042:User oda-cliadmin cannot be authorized.

#### **Hardware Models**

All Oracle Database Appliance hardware models for bare metal deployments

#### Workaround

Run the following commands to set up the credentials for the user oda-cliadmin on the agent wallet:

```
# rm -rf /opt/oracle/dcs/conf/.authconfig
# /opt/oracle/dcs/bin/setupAgentAuth.sh
```

This issue is tracked with Oracle bug 29038717.

### Errors in clone database operation

Clone database operation fails due to errors.

If the source database is single-instance or Oracle RAC One Node, or running on the remote node, the clone database operation fails, because the paths are not created correctly in the control file.

Clone database operation may also fail with errors if the source database creation time stamp is too close to the clone operation (at least within 60 minutes).

#### **Hardware Models**

All Oracle Database Appliance high-availability hardware models for bare metal deployments

#### Workaround

Create the clone database from the source database instance that is running on the same node from which the clone database creation is triggered.

For Oracle Database 12c and later, synchronize the source database before the clone operation, by running the command:

```
SQL> alter system checkpoint;
```

This issue is tracked with Oracle bugs 29002563, 29002004, 29001906, 29001855, 29001631, 28995153, 28986643, 30309971, and 30228362.

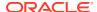

## Known Issues When Managing Oracle Database Appliance

Understand the known issues when managing or administering Oracle Database Appliance.

#### Oracle HAMI error after node crash

After a node crash occurs on Oracle Database Appliance, Oracle HAMI ensemble may be unresponsive and ODACLI commands may not work.

#### Error in displaying firmware version

On Oracle Database Appliance X10 where secure boot is enabled, there may be an error in displaying the CX6 firmware version when you run fwupdate.

#### · Error in recovery of database

When recovering an Oracle Database Enterprise Edition High Availability database from node 0, with target node as 1, an error may be encountered.

#### Error in switchover operation on Oracle Data Guard

When running the odacli switchover-dataguard command, an error may be encountered.

#### Error in Oracle Data Guard operations on Oracle Database Appliance

When running switchover, failover, or reinstate operations on Oracle Data Guard, an error may be encountered.

#### · Error in configuring Oracle Data Guard

When running the command odacli configure-dataguard on Oracle Database Appliance, an error may be encountered at the upload password file to standby database Step.

#### Error in backup of database

When backing up a database on Oracle Database Appliance, an error is encountered.

#### Error in cleaning up a deployment

When cleaning up a Oracle Database Appliance, an error is encountered.

#### Error in display of file log path

File log paths are not displayed correctly on the console but all the logs that were generated for a job have actually logged the correct paths.

#### Error in reinstate operation on Oracle Data Guard

When running the command odacli reinstate-dataguard on Oracle Data Guard an error is encountered.

#### Error in the enable apply process after upgrading databases

When running the enable apply process after upgrading databases in an Oracle Data Guard deployment, an error is encountered.

#### • Error in creating Oracle Data Guard status

When configuring Oracle Active Data Guard on Oracle Database Appliance, an error is encountered.

#### Error in Reinstating Oracle Data Guard

When reinstating Oracle Data Guard on Oracle Database Appliance, an error is encountered.

#### Failure in Reinstating Oracle Data Guard

When reinstating Oracle Data Guard on Oracle Database Appliance, an error is encountered.

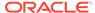

- Error in updating Role after Oracle Data Guard operations
  When performing operations with Oracle Data Guard on Oracle Database
  Appliance, an error is encountered in updating the Role.
- Inconsistency in ORAchk summary and details report page
   ORAChk report summary on the Browser User Interface may show different
   counts of Critical, Failed, and Warning issues than the report detail page.
- The odaeraser tool does not work if oakd is running in non-cluster mode
   After cleaning up the deployment, the Secure Eraser tool does not work if oakd is running in non-cluster mode.

### Oracle HAMI error after node crash

After a node crash occurs on Oracle Database Appliance, Oracle HAMI ensemble may be unresponsive and ODACLI commands may not work.

#### **Hardware Models**

Oracle Database Appliance X10 hardware models

#### Workaround

Restart Oracle HAMI ensemble and DCS agent on both nodes:

#### On Node0:

```
# /opt/oracle/dcs/hami/bin/hamictl.sh restart --member ODA_DCSO
# systemctl restart initdcsagent
```

#### On Node1:

```
# /opt/oracle/dcs/hami/bin/hamictl.sh restart --member ODA_DCS1
# systemctl restart initdcsagent
```

Verify that the DCS agent is communicating properly with Oracle HAMI ensemble:

```
# odacli ping-agent
"Agent is ready to serve the requests.
```

#### **Bug Number**

This issue is tracked with Oracle bug 35651793.

## Error in displaying firmware version

On Oracle Database Appliance X10 where secure boot is enabled, there may be an error in displaying the CX6 firmware version when you run fwupdate.

#### **Failure Message**

The following error message may be displayed:

```
# fwupdate list controller
```

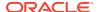

WARNING: Due to strict MMIO memory settings in the running kernel some network controllers may not be accessible.

See Hardware Management Pack documentation regarding iomem kernel settings required for  $% \left( 1\right) =\left( 1\right) +\left( 1\right) +\left($ 

firmware update of these devices.

\_\_\_\_\_

#### CONTROLLER

\_\_\_\_\_

ID Type Manufacturer Model Product Name FW

Version BIOS Version EFI Version FCODE Version Package Version

NVDATA Version XML Support

-----

| c0    | NVMe    | Micron      | 0x51c3  | Micron_7450_MTFDKBA480T | FR |
|-------|---------|-------------|---------|-------------------------|----|
| E2MU1 | .22     | -           | _       |                         |    |
| -     |         | N/A         |         |                         |    |
| c1    | NVMe    | Micron      | 0x51c3  | Micron_7450_MTFDKBA480T | FR |
| E2MU1 | .22     | -           | -       |                         |    |
| -     |         | N/A         |         |                         |    |
| с2    | SAS     | LSI Logic   | 0x00e6  | ORCL_9500-8e            |    |
| 23.00 | 0.01.00 | 09.45.00.00 | 23.00.0 | 0.00                    |    |
|       |         | N/A         |         |                         |    |
|       |         | LSI Logic   |         | <del>_</del>            |    |
|       |         | 09.45.00.00 | 23.00.0 | 00.00                   |    |
|       |         | N/A         |         |                         |    |
| c4    | NET     | Mellanox    | 0x101f  | Oracle Dual Port CX6-LX | Ad |
| -     |         | -           | -       |                         |    |
| -     |         | N/A         |         |                         |    |
| c5    | NET     | Mellanox    | 0x101f  | Oracle Dual Port CX6-LX | Ad |
| -     |         | -           | -       |                         |    |
| -     |         | N/A         |         |                         |    |

Note: The FW Version listed in the Mellanox CX6 controller is empty "-"

#### **Command Details**

- # fwupdate list all
- # fwupate list controller

#### **Hardware Models**

Oracle Database Appliance X10 hardware models

#### Workaround

Run the OS command ethool to get the firmware version for the CX6 controller.

```
# ethtool -i p5p1
driver: mlx5_core
version: 5.0-0
firmware-version: 26.37.1014 (ORC000000011) <--- Firmware Version
expansion-rom-version:</pre>
```

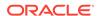

```
bus-info: 0000:21:00.0
supports-statistics: yes
supports-test: yes
supports-eeprom-access: no
supports-register-dump: no
supports-priv-flags: yes
```

#### **Bug Number**

This issue is tracked with Oracle bug 35684231.

## Error in recovery of database

When recovering an Oracle Database Enterprise Edition High Availability database from node 0, with target node as 1, an error may be encountered.

#### **Failure Message**

The following error message is displayed:

```
DCS-10001:Internal error encountered: null
```

#### **Command Details**

```
# odacli recover-database
```

#### **Hardware Models**

All Oracle Database Appliance hardware models

#### Workaround

Retry the operation from the target node number of the database.

#### **Bug Number**

This issue is tracked with Oracle bug 34785410.

## Error in switchover operation on Oracle Data Guard

When running the odacli switchover-dataguard command, an error may be encountered.

#### **Problem Description**

The odacli switchover-dataguard job sometimes fails at step "Postcheck switchover DataGuard" but switchover operation is in fact successful.

#### **Failure Message**

The following error message is displayed:

```
DCS-10001:Internal error encountered: Index: 0, Size: 0
```

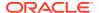

#### **Command Details**

# odacli switchover-dataguard

#### **Hardware Models**

All Oracle Database Appliance hardware models

#### Workaround

Ignore the error. Verify from DGMGRL to see if Oracle Data Guard switchover operation was successful.

DGMGRL> show configuration;

Run odacli list-dataguardstatus to update Oracle Data Guard status metadata.

#### **Bug Number**

This issue is tracked with Oracle bug 35675411.

## Error in Oracle Data Guard operations on Oracle Database Appliance

When running switchover, failover, or reinstate operations on Oracle Data Guard, an error may be encountered.

#### **Problem Description**

On Oracle Database Appliance high-availability deployments, for databases with dbType SI and RACOne, the switchover-dataguard, failover-dataguard, and reinstate-dataguard job may fail at step "Check if DataGuard config is updated" after a waiting time.

#### **Failure Message**

The following error message is displayed:

DCS-10001:Internal error encountered: Unable enqueue Id and update DgConfig.

#### **Command Details**

```
# odacli switchover-dataguard
# odacli failover-dataguard
# odacli reinstate-dataguard
```

#### **Hardware Models**

All Oracle Database Appliance hardware models

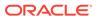

#### Workaround

Ignore the error. Verify from DGMGRL to see if Oracle Data Guard switchover, failover, or reinstate operation was successful.

```
DGMGRL> show configuration;
```

Run odacli list-dataguardstatus to update Oracle Data Guard status metadata.

#### **Bug Number**

This issue is tracked with Oracle bug 35676752.

## Error in configuring Oracle Data Guard

When running the command odacli configure-dataguard on Oracle Database Appliance, an error may be encountered at the upload password file to standby database Step.

When running the command odacli configure-dataguard on Oracle Database Appliance, the following error message may be displayed at CONFIGUREDG - DCS-10001: UNABLE TO CONFIGURE BROKER DGMGRL> SHOW CONFIGURATION;

```
ORA-16783: cannot resolve gap for database tgtpodpgtb
```

#### **Hardware Models**

All Oracle Database Appliance hardware models

#### Workaround

Manually copy the password file from primary to standby system and retry the command odacli configure-dataguard with the --skip-password-copy option.

**1.** On the primary system, locate the password file:

```
srvctl config database -d dbUniqueName | grep -i password
```

If the output is the Oracle ASM directory, then copy the password from the Oracle ASM directory to the local directory.

```
su - grid
asmcmd
ASMCMD> pwcopy +DATA/tiger2/PASSWORD/orapwtiger /tmp/orapwtiger
```

If the output is empty, then check the directory at /dbHome/dbs/orapwdbName. For example, the orapwd file can be at /u01/app/oracle/product/19.0.0.0/dbhome 1/dbs/orapwtiger

2. Copy the password file to the standby system. Back up the original password file.

```
/u01/app/oracle/product/19.0.0.0/dbhome_1/dbs/orapwtiger/u01/app/oracle/product/19.0.0.0/dbhome_1/dbs/orapwtiger.ori
```

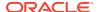

```
scp
root@primaryHost:/u01/app/oracle/product/19.0.0.0/dbhome_1/dbs/orapwtiger
/u01/app/oracle/product/19.0.0.0/dbhome 1/dbs/orapwtiger
```

3. Change the standby orapwd file permission.

```
chown -R oracle /u01/app/oracle/product/19.0.0.0/dbhome_1/dbs/orapwtiger chgrp oinstall /u01/app/oracle/product/19.0.0.0/dbhome_1/dbs/orapwtiger
```

**4.** Check the password file location on the standby system and copy to the Oracle ASM directory, if necessary.

```
srvctl config database -d tiger2 | grep -i password
Password file: +DATA/tiger2/PASSWORD/orapwtiger
```

In this example, copy the password from the local directory to the Oracle ASM directory.

```
su - grid
asmcmd
ASMCMD> pwcopy /u01/app/oracle/product/19.0.0.0/dbhome_1/dbs/orapwtiger
+DATA/tiger2/PASSWORD/orapwtiger
```

This issue is tracked with Oracle bug 34484209.

## Error in backup of database

When backing up a database on Oracle Database Appliance, an error is encountered.

After successful failover, running the command <code>odacli create-backup</code> on new primary database fails with the following message:

#### **Hardware Models**

All Oracle Database Appliance hardware models

#### Workaround

Follow these steps:

1. On the new primary database, connect to RMAN as oracle and edit the archivelog deletion policy.

```
rman target /
RMAN> CONFIGURE ARCHIVELOG DELETION POLICY TO BACKED UP 1 TIMES TO
'SBT TAPE';
```

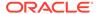

2. On the new primary database, as the root user, take a backup:

```
odacli create-backup -in db_name -bt backup_type
```

This issue is tracked with Oracle bug 33181168.

## Error in cleaning up a deployment

When cleaning up a Oracle Database Appliance, an error is encountered.

During cleanup, shutdown of Clusterware fails because the NFS export service uses Oracle ACFS-based clones repository.

#### **Hardware Models**

All Oracle Database Appliance hardware models with DB systems

#### Workaround

Follow these steps:

Stop the NFS service on both nodes:

```
service nfs stop
```

2. Clean up the bare metal system. See the *Oracle Database Appliance Deployment* and *User's Guide* for your hardware model for the steps.

This issue is tracked with Oracle bug 33289742.

## Error in display of file log path

File log paths are not displayed correctly on the console but all the logs that were generated for a job have actually logged the correct paths.

#### **Hardware Models**

All Oracle Database Appliance hardware models with virtualized platform

#### Workaround

None.

This issue is tracked with Oracle bug 33580574.

## Error in reinstate operation on Oracle Data Guard

When running the command odacli reinstate-dataguard on Oracle Data Guard an error is encountered.

Following are the errors reported in dcs-agent.log:

```
DCS-10001:Internal error encountered: Unable to reinstate Dg." and can further find this error "ORA-12514: TNS:listener does not currently know of service requested
```

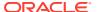

#### **Hardware Models**

All Oracle Database Appliance hardware models

#### Workaround

Ensure that the database you are reinstating is started in MOUNT mode.

To start the database in MOUNT mode, run this command:

```
srvctl start database -d db-unique-name -o mount
```

After the command completes successfully, run the command <code>odacli reinstate-dataguard</code> job. If the database is already in MOUNT mode, this can be an temporary error. Check the <code>Data Guard status again a few minutes later with odacli describe-dataguardstatus or odacli list-dataguardstatus, or check with <code>DGMGRL> SHOW CONFIGURATION</code>; to see if the reinstatement is successful.</code>

This issue is tracked with Oracle bug 32367676.

## Error in the enable apply process after upgrading databases

When running the enable apply process after upgrading databases in an Oracle Data Guard deployment, an error is encountered.

The following error message is displayed:

```
Error: ORA-16664: unable to receive the result from a member
```

#### **Hardware Models**

All Oracle Database Appliance hardware models

#### Workaround

Follow these steps:

1. Restart standby database in upgrade mode:

```
srvctl stop database -d <db_unique_name>
Run PL/SQL command: STARTUP UPGRADE;
```

- 2. Continue the enable apply process and wait for log apply process to refresh.
- 3. After some time, check the Data Guard status with the DGMGRL command:

```
SHOW CONFIGURATION;
```

This issue is tracked with Oracle bug 32864100.

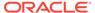

## Error in creating Oracle Data Guard status

When configuring Oracle Active Data Guard on Oracle Database Appliance, an error is encountered.

When configuring Oracle Data Guard, the odacli configure-dataguard command fails at step NewDgconfig with the following error on the standby system:

```
ORA-16665: TIME OUT WAITING FOR THE RESULT FROM A MEMBER
```

Verify the status of the job with the odacli list-jobs command.

#### **Hardware Models**

All Oracle Database Appliance hardware models with Oracle Data Guard configuration

#### Workaround

Follow these steps:

1. On the standby system, run the following:

```
export DEMODE=true;
odacli create-dataguardstatus -i dbid -n
dataguardstatus_id_on_primary -r configdg.json
export DEMODE=false;
configdg.json example
```

Example configdg.json file for a single-node system:

```
"name": "test1 test7",
"protectionMode": "MAX PERFORMANCE",
"replicationGroups": [
    "sourceEndPoints": [
        "endpointType": "PRIMARY",
        "hostName": test domain1",
        "listenerPort": 1521,
        "databaseUniqueName": "test1",
        "serviceName": "test",
        "sysPassword": "***",
        "ipAddress": "test IPaddress"
      },
       ],
    "targetEndPoints": [
        "endpointType": "STANDBY",
        "hostName": "test domain2",
        "listenerPort": 1521,
        "databaseUniqueName": "test7",
        "serviceName": "test",
        "sysPassword": "***",
```

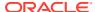

This issue is tracked with Oracle bug 32719173.

## Error in Reinstating Oracle Data Guard

When reinstating Oracle Data Guard on Oracle Database Appliance, an error is encountered.

The odacli reinstate-dataguard command fails with the following error:

Unable to reinstate Dg. Reinstate job was executed within 24hrs after failover job.

The dcs-agent.log file has the following error entry:

```
DGMGRL> Reinstating database "xxxx", please wait...
Oracle Clusterware is restarting database "xxxx" ...
Connected to "xxxx"
Continuing to reinstate database "xxxx" ...
Error: ORA-16653: failed to reinstate database
```

#### **Hardware Models**

All Oracle Database Appliance hardware models with Oracle Data Guard configuration

#### Workaround

Follow these steps:

1. On the primary machine, get the standby\_became\_primary\_scn:

2. On the old primary database, flashback to this SCN with RMAN with the backup encryption password:

```
RMAN> set decryption identified by 'rman_backup_password'; executing command: SET decryption
RMAN> FLASHBACK DATABASE TO SCN 3522449;
...
Finished flashback at 24-SEP-20
RMAN> exit
```

3. On the new primary machine, run the odacli reinstate-dataguard command.

This issue is tracked with Oracle bug 31884506.

## Failure in Reinstating Oracle Data Guard

When reinstating Oracle Data Guard on Oracle Database Appliance, an error is encountered.

The odacli reinstate-dataguard command fails with the following error:

#### Message:

DCS-10001:Internal error encountered: Unable to reinstate Dq.

The dcs-agent.log file has the following error entry:

ORA-12514: TNS:listener does not currently know of service requested in connect descriptor

#### **Hardware Models**

All Oracle Database Appliance hardware models with Oracle Data Guard configuration

#### Workaround

Follow these steps:

1. Make sure the database you are reinstating is started in MOUNT mode. To start the database in MOUNT mode, run this command:

```
srvctl start database -d db-unique-name -o mount
```

2. After the above command runs successfully, run the odacli reinstate-dataguard command.

This issue is tracked with Oracle bug 32047967.

## Error in updating Role after Oracle Data Guard operations

When performing operations with Oracle Data Guard on Oracle Database Appliance, an error is encountered in updating the Role.

The dbRole component described in the output of the <code>odacli describe-database</code> command is not updated after Oracle Data Guard switchover, failover, and reinstate operations on Oracle Database Appliance.

#### **Hardware Models**

All Oracle Database Appliance hardware models with Oracle Data Guard configuration

#### Workaround

Run odacli update-registry -n db --force/-f to update the database metadata. After the job completes, run the odacli describe-database command and verify that dbRole is updated.

This issue is tracked with Oracle bug 31378202.

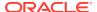

## Inconsistency in ORAchk summary and details report page

ORAChk report summary on the Browser User Interface may show different counts of Critical, Failed, and Warning issues than the report detail page.

#### **Hardware Models**

Oracle Database Appliance hardware models bare metal deployments

#### Workaround

Ignore counts of Critical, Failed, and Warning issues in the ORAchk report summary on the Browser User Interface. Check the report detail page.

This issue is tracked with Oracle bug 30676674.

## The odaeraser tool does not work if oakd is running in non-cluster mode

After cleaning up the deployment, the Secure Eraser tool does not work if oakd is running in non-cluster mode.

#### **Hardware Models**

All Oracle Database Appliance Hardware bare metal systems

#### Workaround

After cleanup of the deployment, oakd is started in the non-cluster mode, and it cannot be stopped using "odaadmcli stop oak" command. In such a case, if the Secure Erase tool is run, then the odaeraser command fails.

Use the command odaadmcli shutdown oak to stop oakd.

This issue is tracked with Oracle bug 28547433.

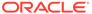